# Software Center: Install Programs

Last Modified on 03/20/2025 8:58 am EDT

This article reviews how to install software on **College devices**. For personal devices, see Software for Personal Devices.

**Before You Start**, you will need the following:

- a College computer
- internet access

# **What is Software Center?**

**Note:** Software Center is **not available** for personal computers.

Software Center allows Faculty and Staff to install **commonly used, College-provided software** on College computers.

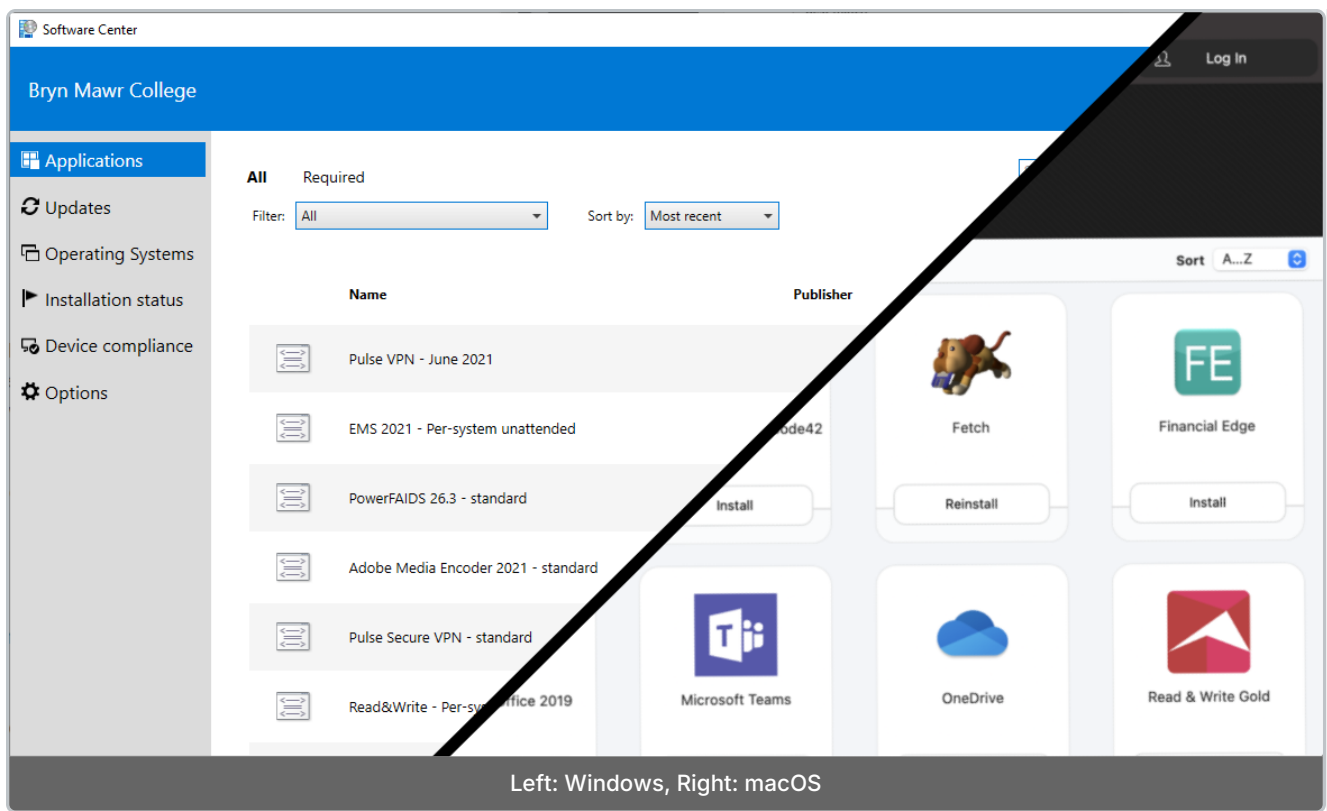

# **How to use Software Center**

### Windows **II**

#### macOS <del>é</del>

# **Troubleshooting: Windows**

If some software is missing, you may need to complete a**policy retrieval** to refresh your computer's connection to Software Center:

- 1. Close **Software Center**
- 2. Press the **II** key on your keyboard
- 3. Type in and click on **Control Panel**
- 4. In the top-right, click**View by** and change the drop-down menu to**Small icons**
- 5. Click **Configuration Manager**

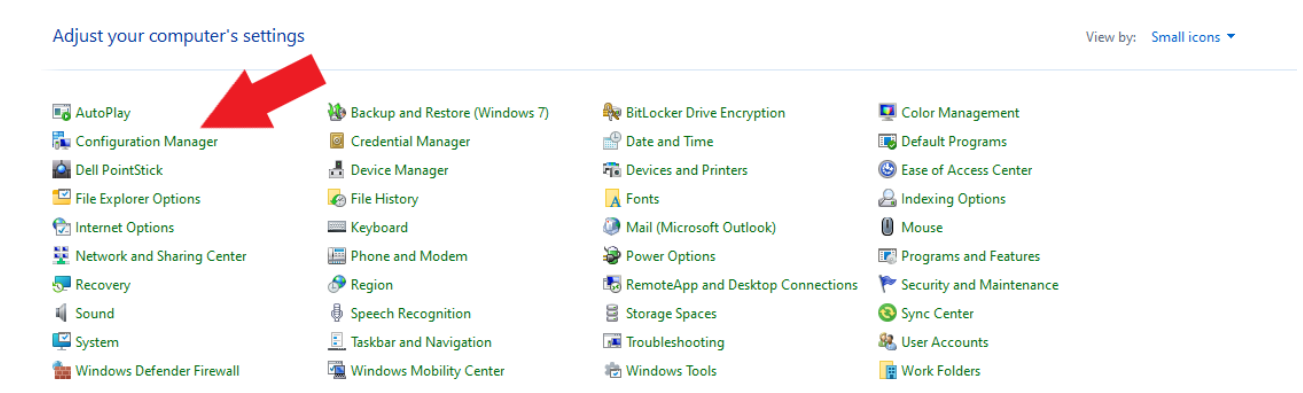

6. Click the **Actions** tab

#### 7. Select **Machine Policy Retrieval & Evaluation Cycle**

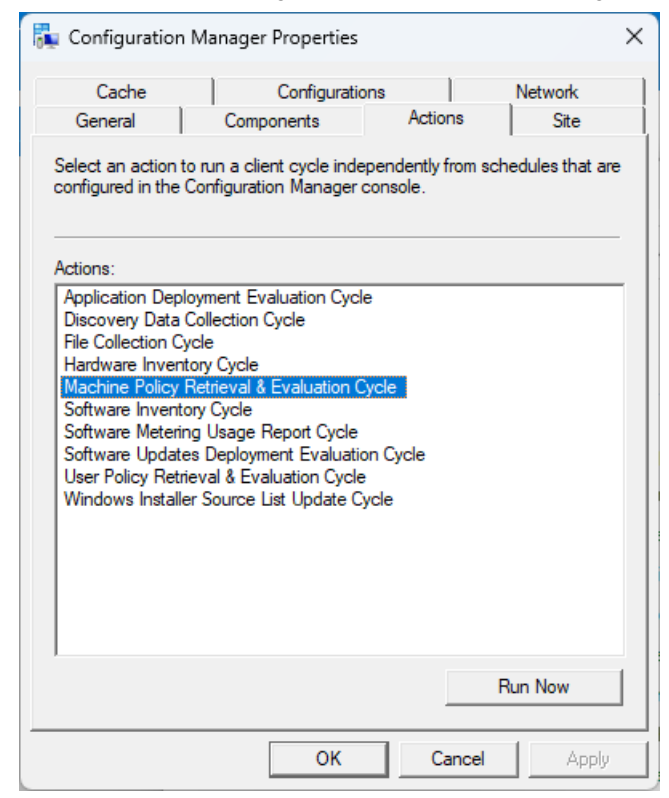

- 8. Click **Run Now**
- 9. Wait **5 minutes**
- 10. Reopen **Software Center**

## **Questions?**

If you have any additional questions or problems, don't hesitate to reach out to the**Help Desk**!

**Phone:** 610-526-7440 | [Library](https://www.brynmawr.edu/inside/offices-services/library-information-technology-services/hours) and Help Desk hours **Email:** help@brynmawr.edu | [Service](https://td.brynmawr.edu/TDClient/Requests/ServiceDet?ID=201) catalog **Location:** Canaday Library 1st floor